# **Validation and Error Messages In PolicyCenter**

This job aid provides examples of how to address the different types of system validation messages and errors in PolicyCenter.

#### **Background:**

In PolicyCenter, information validation is regularly checked. Occasionally you may receive an error needing to be addressed and cleared. There are multiple types of errors in PolicyCenter. The most typical types of errors messages are: **Action Required** and **System Validation/Informational** errors, as well as, the more general notes in the **Validation Results** and **Messages** sections**. Action Required** and **System Validation/Informational** errors display in a gray box at the top of the page. **Validation Results** and **Messages** display at the bottom of the screen with a **Clear** button. In many cases, errors require some type of user action to remedy the error.

#### **Action Required**

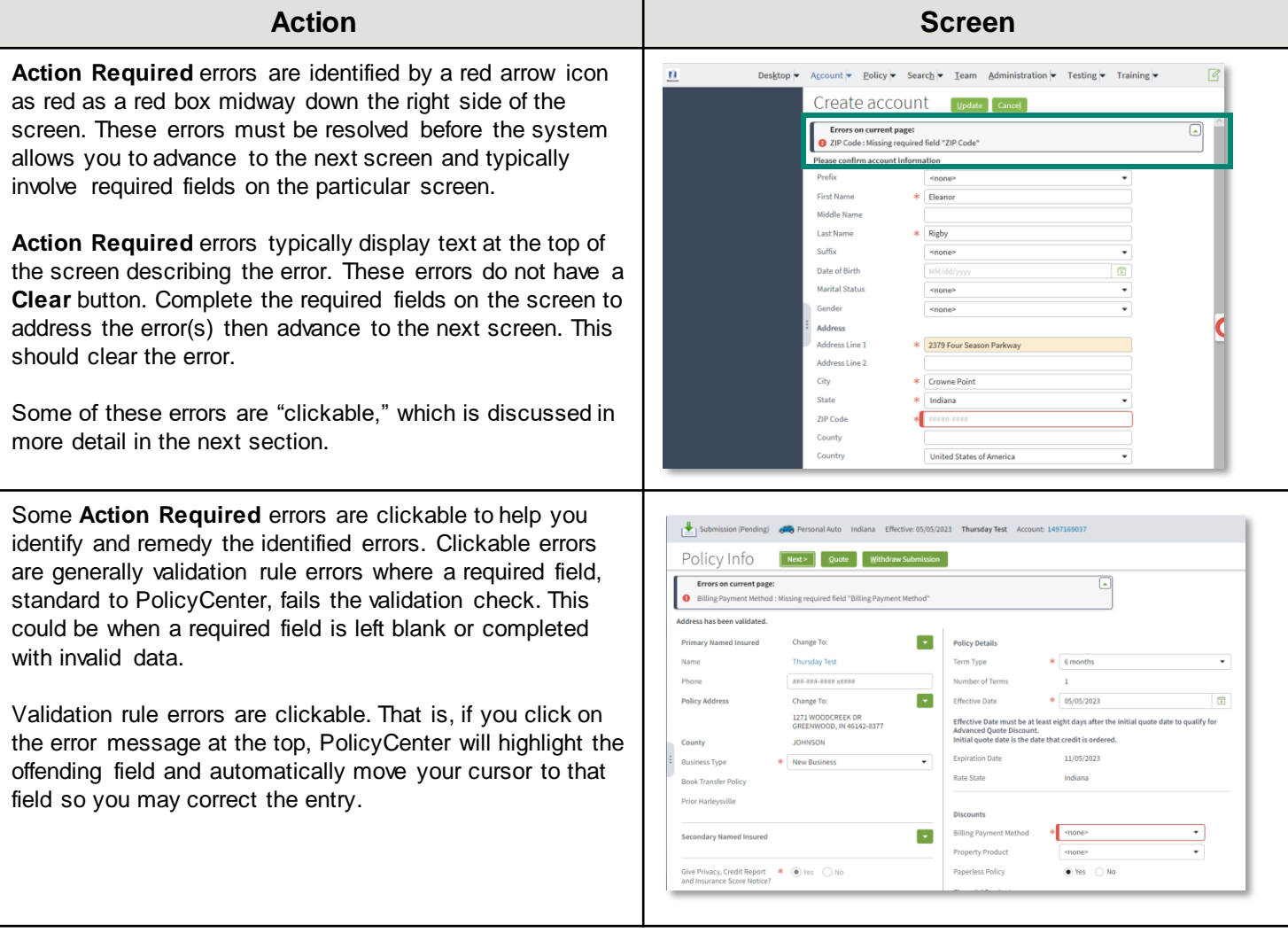

## **Validation and Error Messages in PolicyCenter**

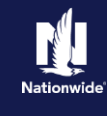

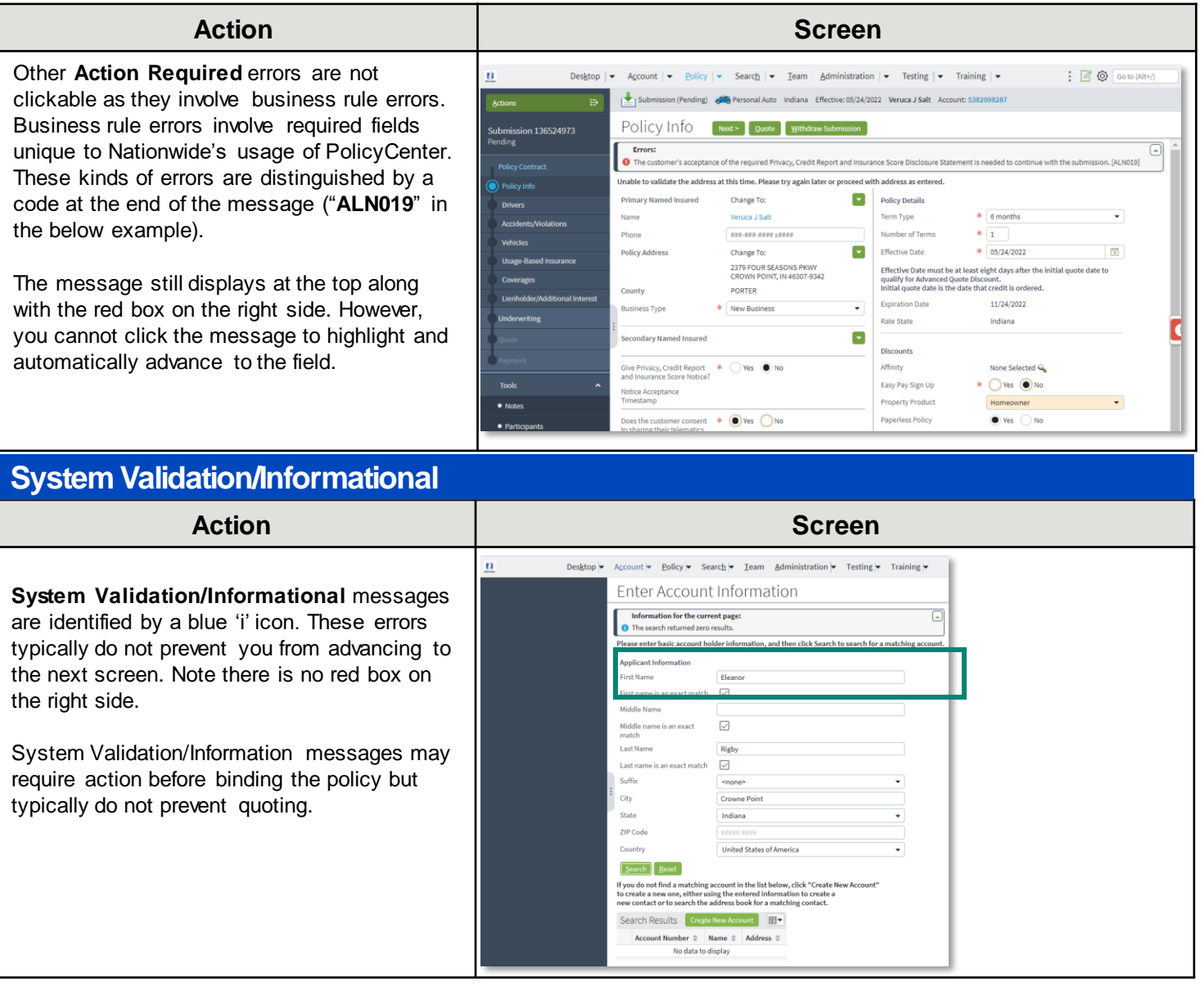

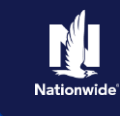

### **Validation Results**

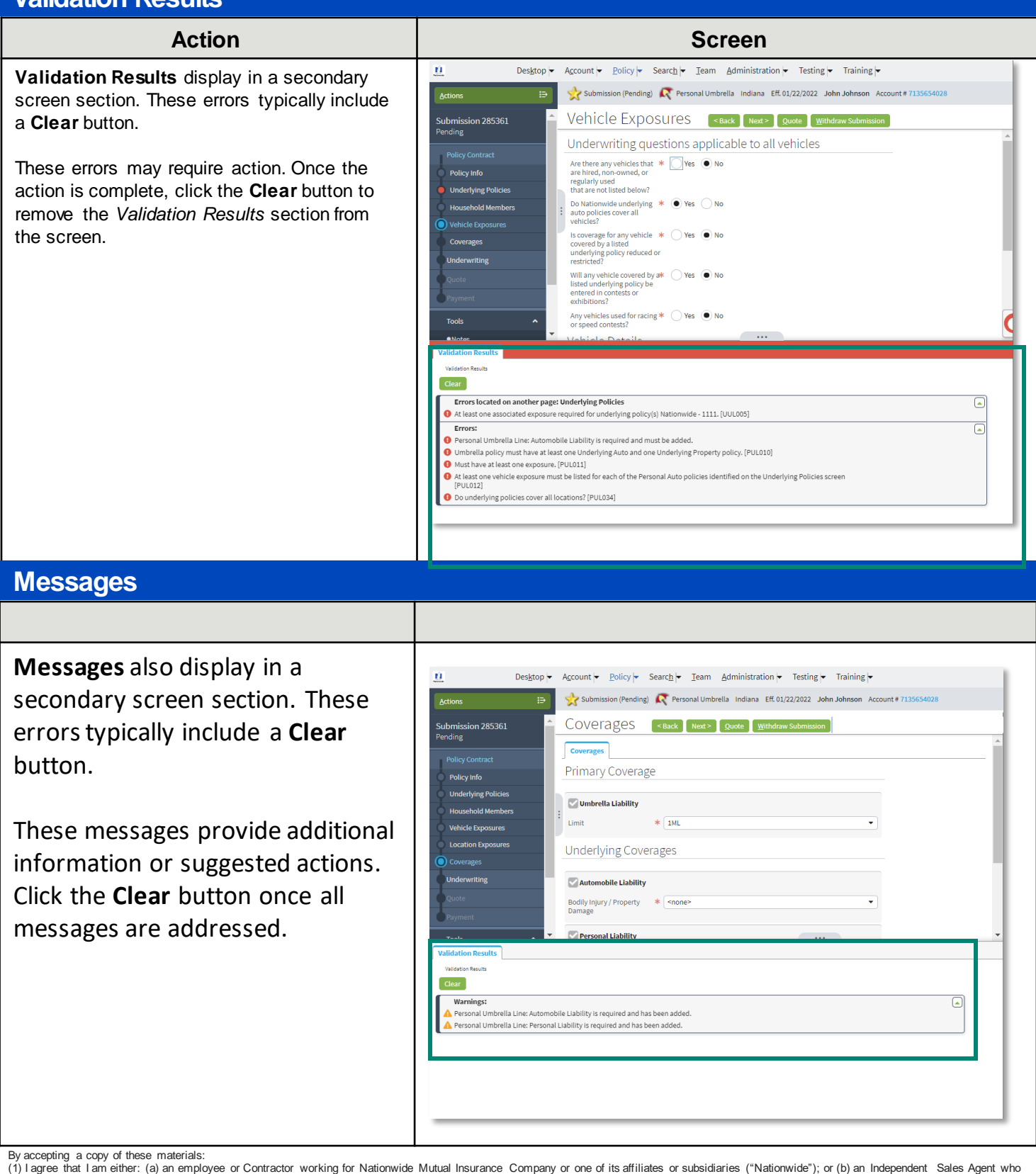

has a contract and valid appointment with Nationwide; or (c) an employee of or an independent contractor retained by an Independent Sales Agent; or (d) an Independent Adjuster who has a contract with Nationwide; or (e) an employee of or an independent contractor retained by an Independent Adjuster.

(2) I agree that the information contained in this training presentation is confidential and proprietary to Nationwide and may not be disclosed or provided to third parties without Nationwide's prior written consent.

terminated; (c) my Independent Adjuster contract with Nationwide is terminated; (d) my employment with or contract with a Nationwide Independent Adjuster is terminated; or (e) my employment or<br>contract with Nationwide is t (4) lagree that I will return or destroy any material provided to me during this training, including any copies of such training material, when or if any of the following circumstances apply: (a) my<br>Independent Sales Agent contract with Nationwide is terminated for any reason.

<sup>(3)</sup> I acknowledge that: (i) certain information contained in this training presentation may be applicable to licensed individuals only and access to this information should not be construed as permission to perform any functions that would require a license; and (ii) I am responsible for acting in accordance with all applicable laws and regulations.